# **Sofware**

# **How to check Call Data Records (CDRs) and Voice Recordings?**

- 1. Login to the PBX
- 2. Press the **CDR and Recordings** tab

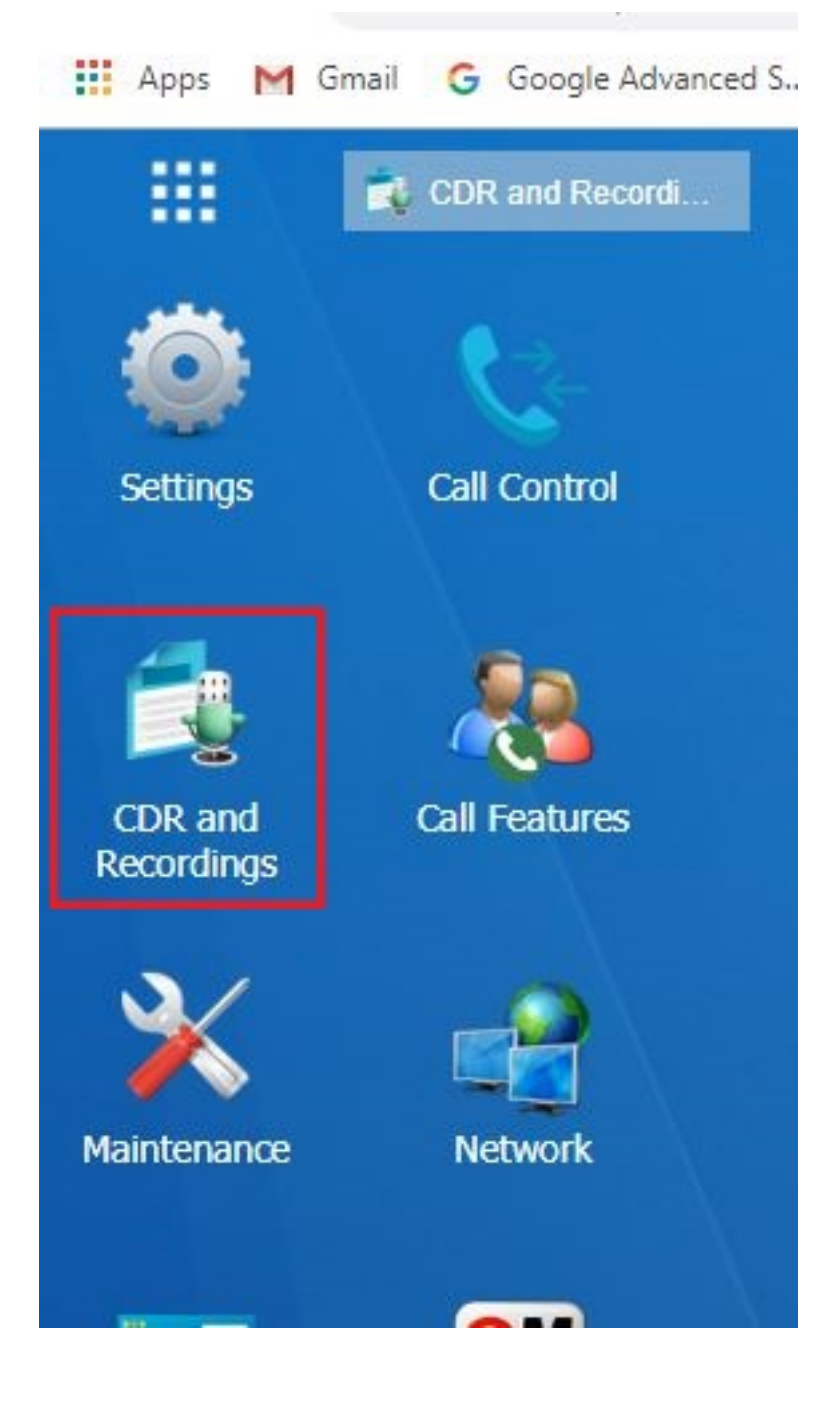

3. Select the **Time/Date Range** you are searching for.

### **Sofware**

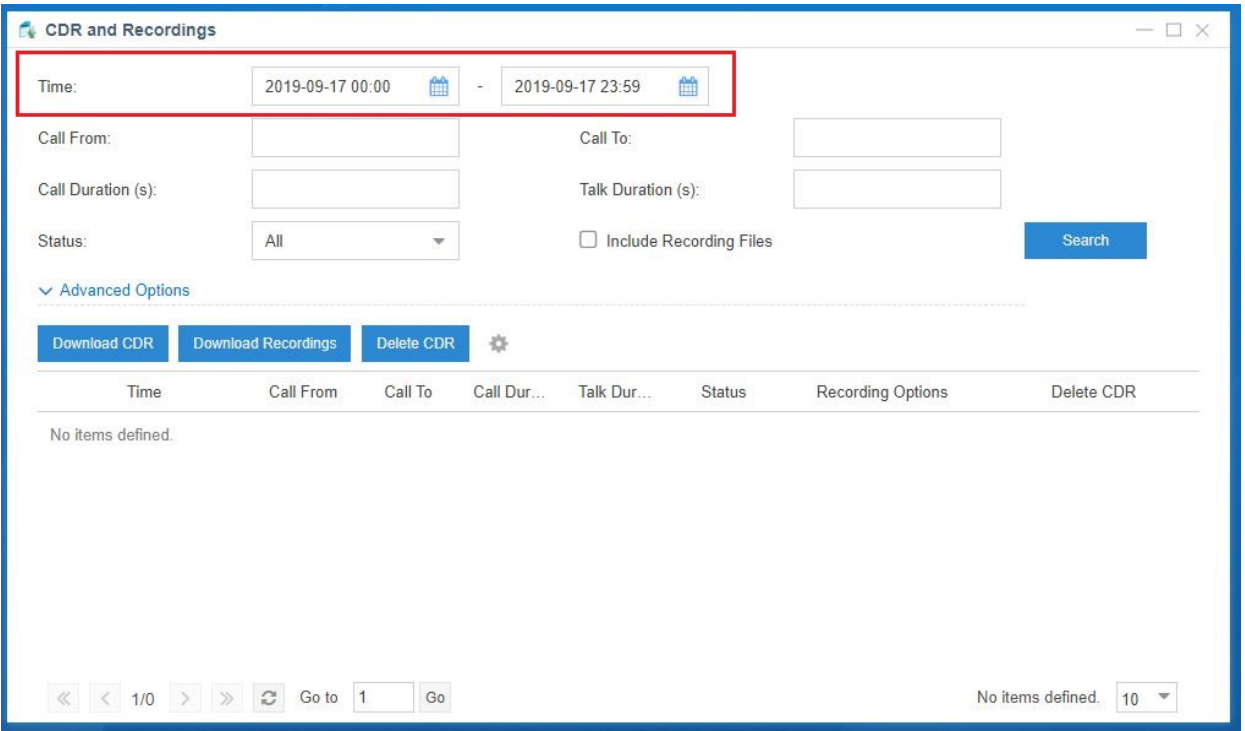

- 4. Listen or download to listen.
- 5. If you are searching for a specific number you press the **Advanced Options** on the left of that window and you will have to check on **Number Fuzzy Search** to find that specific number.

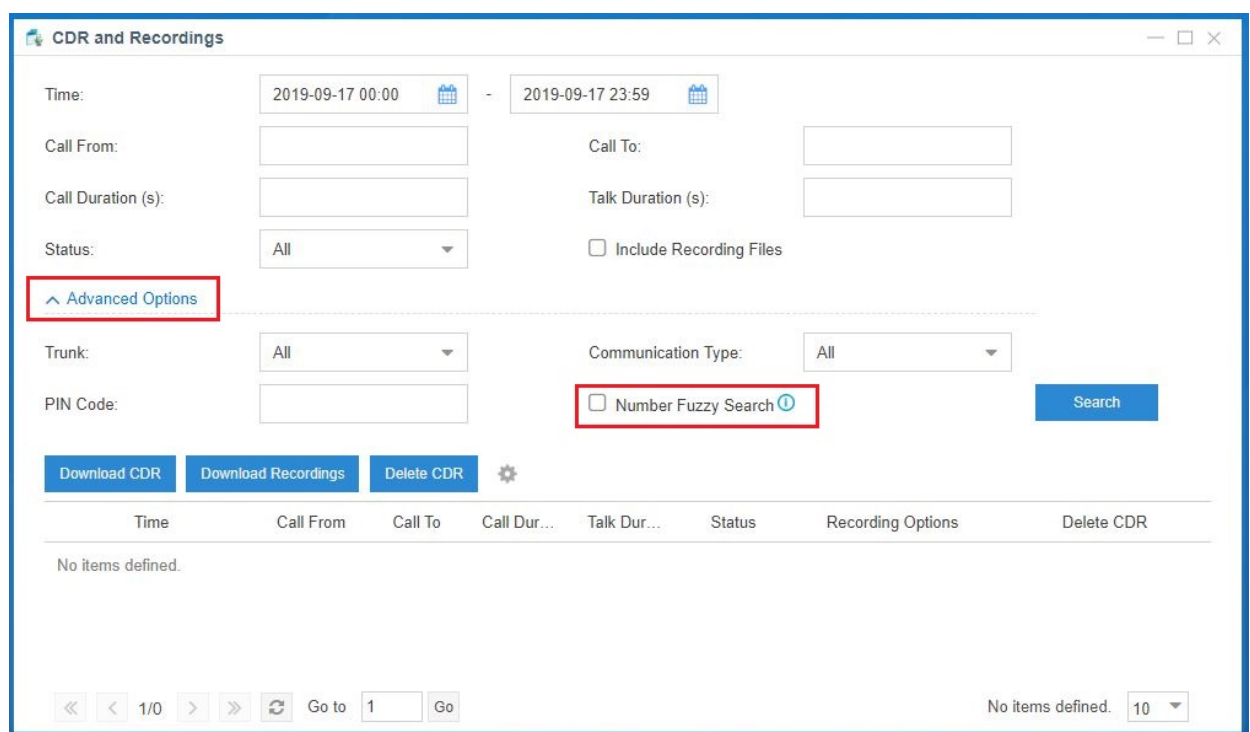

#### **Note: These instructions are applicable to the Cloud PBX as well, not just the S-series**

## **Sofware**

Unique solution ID: #1004 Author: Josh Taylor Last update: 2019-09-16 19:20

> Page 3 / 3 **(c) 2019 Marvin Corilla <marvinc@futuredigital360.com> | 2019-11-22 01:31** [URL: http://faq.futuredigital360.com/index.php?action=artikel&cat=1&id=5&artlang=en](http://faq.futuredigital360.com/index.php?action=artikel&cat=1&id=5&artlang=en)